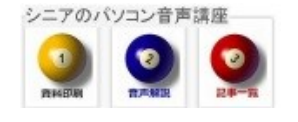

2014/05/06

## Gmail で他のメールを読む

Gmail の機能を使えば、自分の他のメールアドレスに届いたメールも読み書きできます。つまり従来使 っていたメーラーを Gmail に集約させて、メールを読んだり返信したりすることが出来ます。しかも強 力な迷惑メール振り分け機能でほとんどの迷惑メールは自動で迷惑メールフォルダに選別されます。

## 1. POP3 (受信メールサーバー) と SMTP (送 信メールサーバー)について

E-mail の仕組みとして、プロバイダにはこの 2 つ の仕組みが動いております。SMTPにはSMT PSという仕組みの場合があります。

### 2. 今回の例

A 子さんは この度 AAG@gmail.com(以下 AAG)のアドレスを取得しました。従来使ってい た

AA J@jcom.home.ne.jp (以下 AAJ)に届いた メールも Gmail で読み、返信は jcom 名で Gmail から出したい。と Gmail に集中させたい希 望があります。

## 3. 別アドレス (AAJ)から Gmail にメールを取 り込む方法

- ① メール転送による方法 AAGから転送リクエスト>AAJで承認>完了
- ② Pop3 MailFetcher(メールを取りにゆく) AAGから承認リクエスト>AAJで承認>完了 今回は ②の方法をご案内します

# 4. Gmail 右上の歯車アイコン(設定)>設定

アカウントとインポート

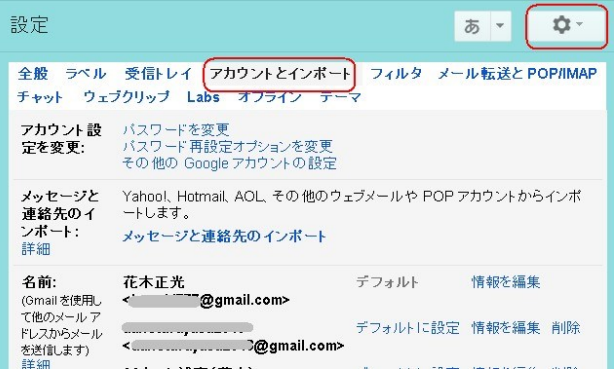

### 5. POP3 アカウントを追加する

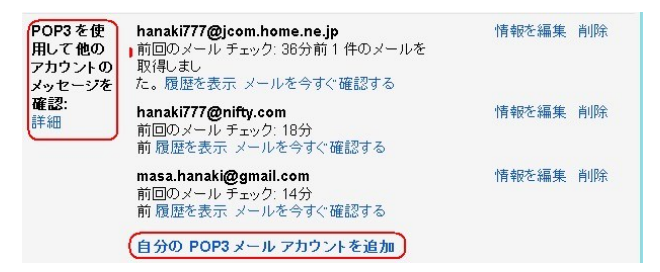

メールアカウントを追加をクリックします

(1)AAJ のアドレスを入力します

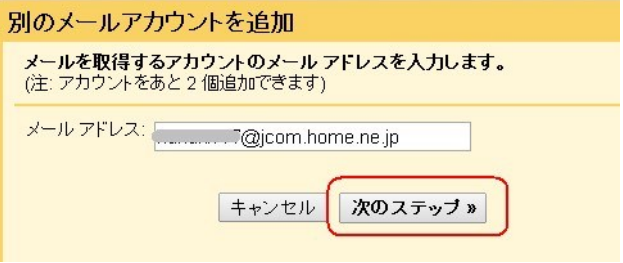

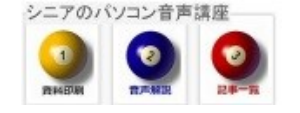

(2)メールアドレス AAJ のユーザーな・パスワ ードを入力します

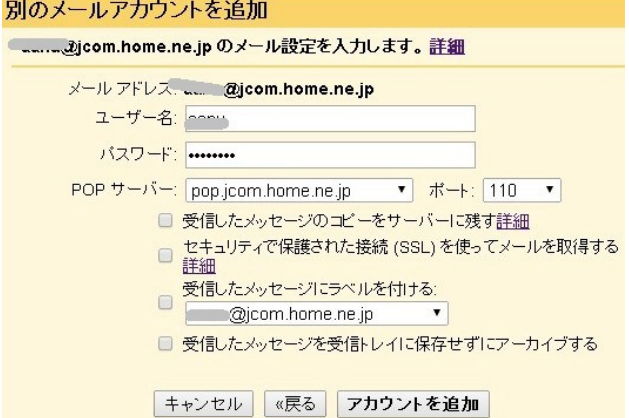

本人確認のため AAJ アドレスにメールが発せら れます

(3)J:COM のウエブメールを開いたところ

ここに Google から確認のメールが入ります

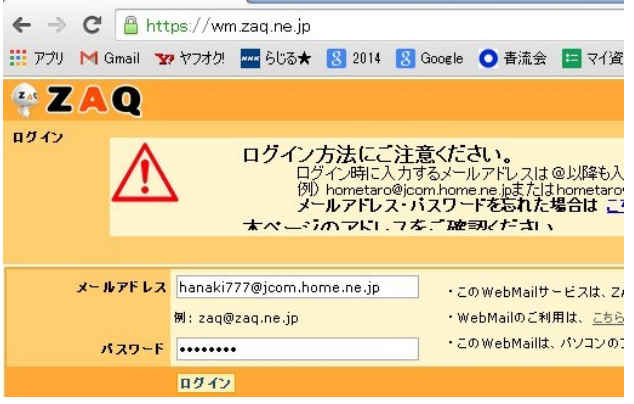

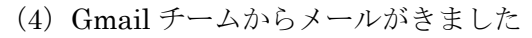

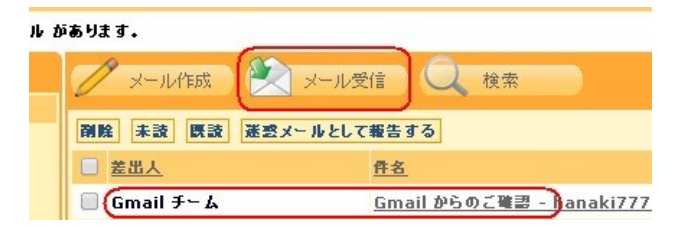

(5)メールを開き 承認のリンクをクリックしま す

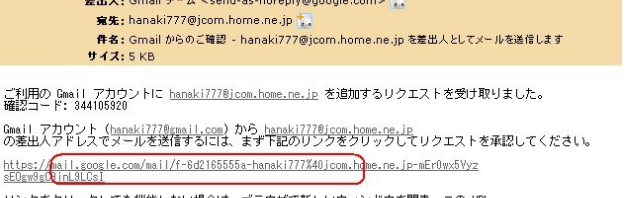

リンクをクリックしても機能しない場合は、プラウザで新しいウィンドウを開き、この URL<br>をアドレスバーに貼り付けてください。リンク先こアクセスできない場合は、Omail アカウントにログインして、ペ<br>※2016:06 と、1イワフノと』タブの「名前」セクションで追加するメール アドレスを探し、「確認」をクリックして

(6)Gmail 側で確認が取れました

日付: Tuesday, May 6, 2014 3:21 PM

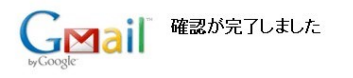

Gmail ユーザーは hanaki777@jcom.home.ne.jp としてメールを送信できるように Gmail アカウントに戻るには、ここをクリックしてください。http://mail.google.com.

(7)Gmail の設定画面 POP3 で他のアカウント のメッセージを確認のところに登録されました

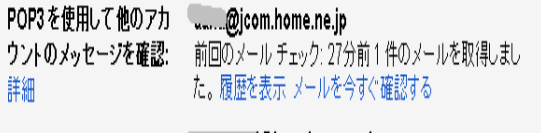

...................@jcom.home.ne.jp 前回のメール チェック: 0分前 取得したメールはありませ ん。履歴を表示 メールを今すぐ確認する

### (8)

一定時間ごとに到着メールの確認がなされます 手動で直ちに確認することもできます。

SMTP(送信)も同様の操作で設定できます